# **Arbeitsauftrag Filius**

Folgende Grafik zeigt eine mögliche Realisierung eines Schul-Netzwerks:,

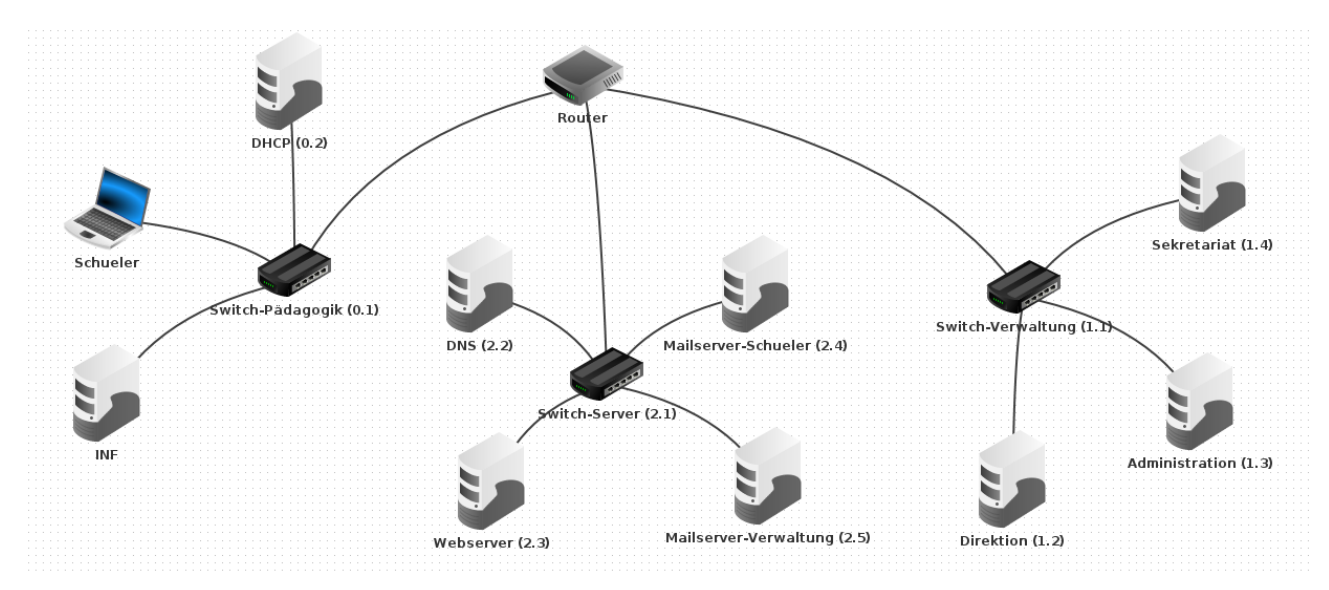

### **Aufgabe 1**

Erstelle ein Netzwerk aus 3 Teilnetzen und beschrifte die dafür erforderlichen Komponenten gemäß oben stehender Abbildung:

- 192.168.0.1 (Schüler)
- 192.168.1.1 (Verwaltung)
- 192.168.2.1 (Server)

## **Aufgabe 2**

Richte im Schüler Netz einen DHCP-Server ein, der IP-Adressen im Bereich 192.168.0.100 bis 192.168.0.254 vergibt. Die beiden Clients – symbolisch repräsentiert durch einen Laptop für die Schüler und einen PC für die INF-Säle – müssen ihre IP-Adresse in Folge vom DHCP-Server beziehen.

#### **Aufgabe 3**

Richte im Verwaltungs-Netz 3 Rechner (Direktion, Sekretariat, Administration) mit fixen IP-Adressen ein. Teste die Verbindung zwischen den Clients aus dem Verwaltungs-Netz sowie die Verbindung zwischen Schüler- und Verwaltungs-Netz.

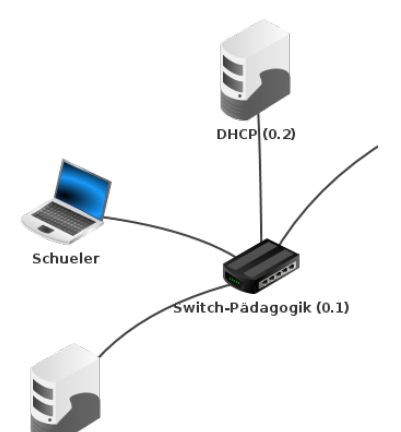

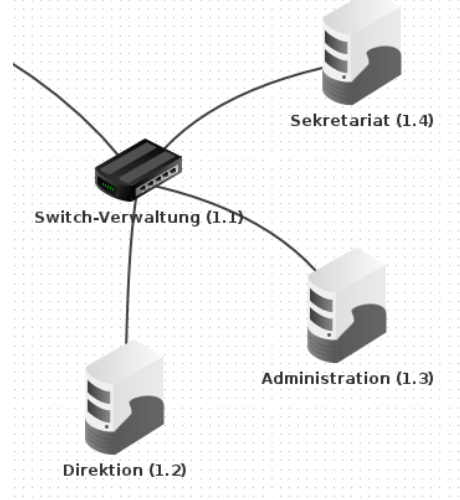

#### **Aufgabe 4**

Richte im Server-Netz einen Webserver mit eigener Startseite (Vorname Nachname usw.) ein. Teste, ob die Webseite von den beiden anderen Netzen aus erreichbar ist.

## **Aufgabe 5**

Richte im Server-Netz einen DNS-Server ein, sodass die unter Aufgabe 4 erstellte Webseite unter **http://kremszeile.at** erreichbar ist. Richte hierzu am Schüler-Rechner (Laptop) einen Webbrowser ein, um die Funktionalität zu testen.

# **Aufgabe 6**

Richte im Server-Netz für die Schüler einen Mail-Server ein. Der Rechner soll per **mail.kremszeile.at** erreichbar sein, die Maildomain im MX-Record entsprechend **kremszeile.at** lauten. Erstelle einen Mail-Account **schueler@kremszeile.at**, richte am Schüler-Rechner (Laptop) einen Mail-Client ein, und schicke dir zu Testzwecken selbst eine Nachricht.

# **Aufgabe 7**

Richte im Server-Netz analog zu Aufgabe 6 einen Mail-Server für die Verwaltung ein (mail.bildung.at | bildung.at | administration@bildung.at). Teste die Funktionalität indem du zwischen dem Schüler-Rechner und dem Adminstrator-Rechner E-Mails versendest.

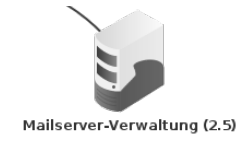

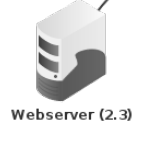

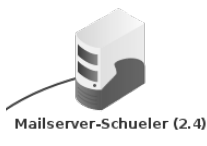